Nachdem das ZIP entpackt, kopiert und die Rechte gesetzt worden sind.

```
 Immer und nach jedem Update
    Datenbankabgleich
        ///index.php?dbupdate=1
        mit DB-Benutzer und Passwort anmelden
        Auf Reparieren klicken
Routinen
```
## **LDAP Einstellungen**

Bitte Anmeldungen prüfen. Neu sind die Parameter LDAP Einstellungen für die Anmeldung hinzugefügt ldap\_bind\_rdn und ldap\_bind\_pw Sollte die Anmeldung nicht mehr klappen, ggf. mit Herrn Dachs Rücksprache halten. Er hat auch die Parameter für die Schuleingangsunteruschung eingestellt.

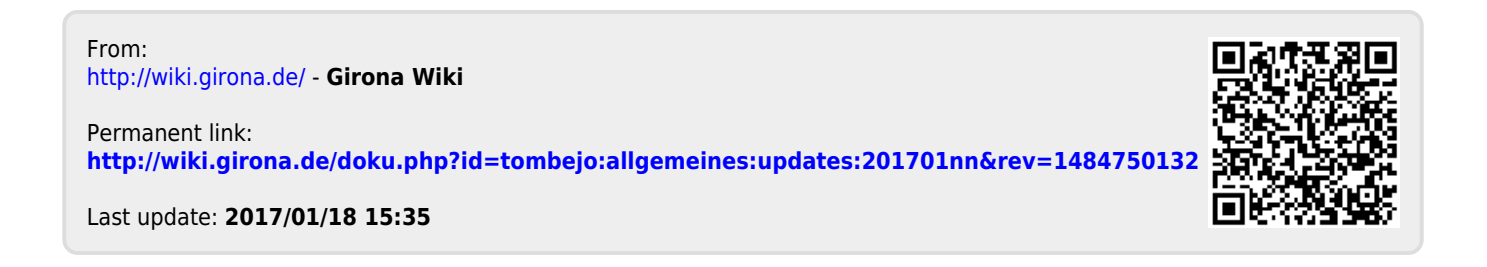